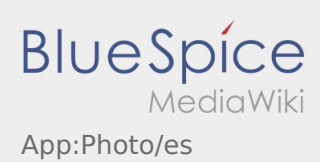

## Inhaltsverzeichnis

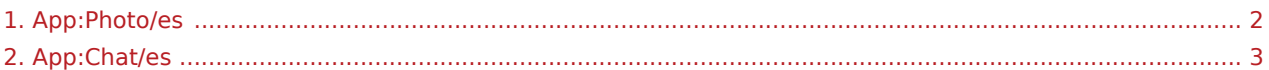

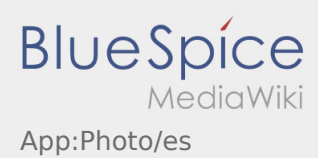

## <span id="page-1-0"></span>Fotos/fotos de documentos

En el proceso de órdenes, puede crear fotos del envío o documentos.

## **Fotos de documentos**

Utilice siempre la posibilidad de crear fotos de los documentos dentro del proceso de orden. Sólo en casos excepcionales envíe fotos de documentos a través del [chat](#page-2-0) de Ader. Tenga en cuenta las instrucciones en la APP durante la sesíon de fotografía.

- Por favor continúe presentando la documentación en una de nuestras delegaciones Ader.
- Puede enviar las fotos en cualquier momento a través del [chat](#page-2-0) de **Ader** .
- Vaya al chat y seleccione la para enviar una foto o documento.

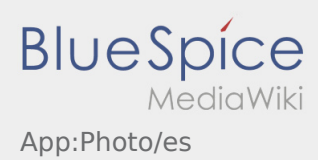

## <span id="page-2-0"></span>**C** La función de chat

Con una orden activa de **Ader** puede usar el chat.

Use la función de chat para enviar a **Ader** información adicional relacionada con el transporte. Además de los mensajes de texto, también puede crear [fotos](#page-1-0) y [fotos de documentos](#page-1-0) .